# **FM радиоприёмник на MK ATMega8 и RDA5807**

## **с OLED дисплеем и МР3-декодером.**

В различных интернет-магазинах можно приобрести дешёвый (около 1 \$) модуль МР3 декодера не базе микросхемы GPD2856C. Модуль способен воспроизводить музыкальные файлы с SD-карты или USB-карты памяти, а также поддерживает работу с тюнером RDA5807M. Поэтому появилась идея встроить этот модуль в схему радиоприёмника. МР3 декодер управляется четырьмя кнопками, при помощи которых подаётся различное

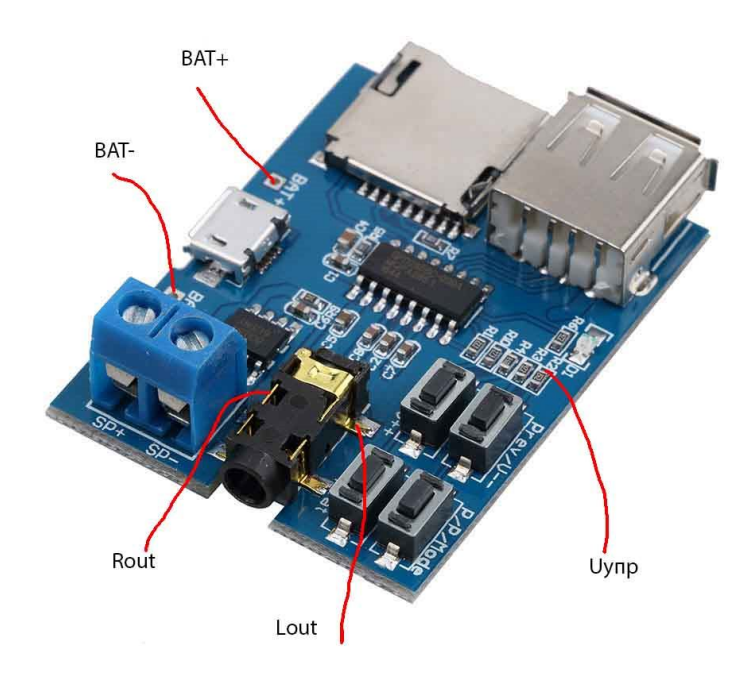

напряжение управления на вход АЦП микросхемы. В предлагаемой схеме управляющее напряжение формируется из ШИМ-сигнала на выходе OC1B микроконтроллера при помощи фильтра на элементах R1 и C1 (см. схему на листе 1).

При работе радиоприёмника питание МР3-декодера отключается при помощи узла, собранного на транзисторах VT1 и VT2. Выходной сигнал МР3-декодера подаётся на выход радиоприёмника. Это не вредно для радиотюнера, т. к. его выходы при переключении в режим МР3-плейера переводятся в высокоимпедансное состояние. Встроенный в модуль УНЧ не используется и во избежание его

влияния на УНЧ радиоприёмника нужно тем или иным способом разорвать связь между его входом и телефонным разъёмом.

Для связи с радиоприёмником провода подключаются к имеющимся на плате модуля контактным площадкам питания и разъёма головных телефонов. Кроме этого необходимо подпаять провод к общей точке резисторов R1...R4 для подачи управляющего напряжения (см. фото). Схема МР3-декодера приведена на листе 3.

Схема радиоприёмника, рассчитанная на питание от источника напряжением не ниже 6 В.

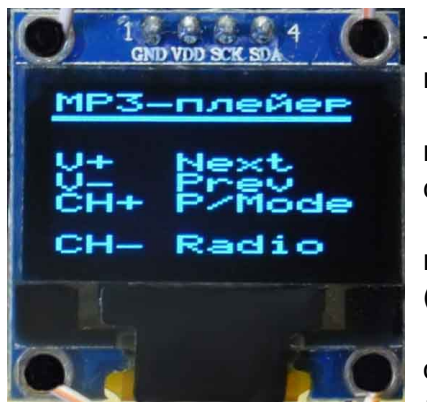

Для перехода в режим МР3-плейера нужно нажимать в течение 3 секунд кнопку CH-. В результате на дисплей выводится информация о назначении управляющих кнопок. Кратким нажатием кнопки V+ подаётся команда на

воспроизведение следующего файла, длительным нажатием (2 сек.) производится увеличение громкости.

Кратким нажатием кнопки V- подаётся команда на воспроизведение предыдущего файла, длительным нажатием (2 сек.) производится уменьшение громкости.

Кратким нажатием кнопки СН+ воспроизведение останавливается на паузу (или снимается с паузы),

длительным нажатием (2 сек.) производится выбор источника для воспроизведения - файлы с SD-карты или USB-карты памяти.

При нажатии на кнопку СН- питание МР3-декодера отключается, и схема переходит в режим FM-радио.

К порту контроллера PD7 подключен светодиод VD1, который в режиме радио зажигается в случае, если производится приём стереосигнала. В режиме МР3-плейера этот

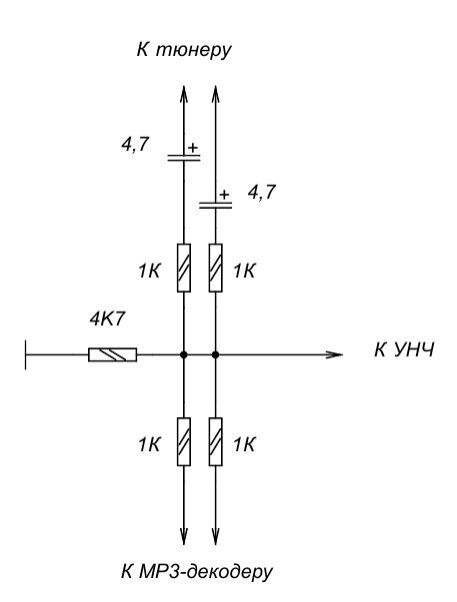

светодиод светится во время нажатия любой кнопки управления и помогает пользователю контролировать время нажатия на кнопку. В целях продления срока службы батареи питания светодиод VD1 можно не устанавливать. В схеме на листе 2 показан другой вариант

приёмника, в котором вместо готового радиомодуля **RRD-102V2.0**, применена отдельная микросхема **RDA5807FP** с кварцем на 32,768 кГц.

Если в радиоприёмнике будет установлен монофонический усилитель низкой частоты, то сигнал на его вход можно получить с выхода сумматора, например, по такой схеме:

Программа для МК ATMEGA8, который работает на частоте внутреннего генератора 8 Мгц. Версия программы: *FM\_MP3\_SSD1306.asm*

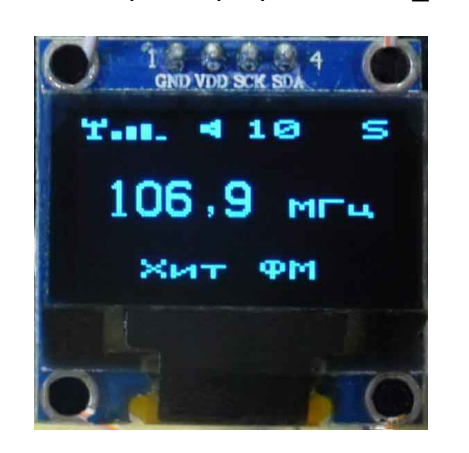

Особенностью программы является регулировка звука как непрерывно, так и пошагово. Если нажать и удерживать одну из кнопок V+ или V-, то при этом будет плавно регулироваться громкость звучания, а в верхней строке дисплея рядом с пиктограммой динамика будет отображаться условный уровень громкости. Для пошаговой регулировки громкости кнопки V+ или V- нажимаются кратковременно.

При достижении значения уровня 00 звук полностью отключается, однако при новом включении приёмника, уровень будет не нулевым, а минимальным (01).

Переход в режим автонастройки и обратно, в режим перебора сохранённых станций, производится в случае, если

нажать и удерживать кнопку CH+ в течение около 3 сек.

Основные функции программы:

- Управление МР3-плейером на базе микросхемы GPD2856C. Переход в режим управления МР3-плейером производится длительным нажатием на кнопку CH-.
- Возврат в режим FM-радио из МР3-плейера по нажатию на кнопку CH-.
- Перебор станций, сохранённых в памяти программ вверх и вниз по списку, а также автопоиск станций вверх и вниз по диапазону кнопками CH+ или CH-.
- Переход из режима ручного выбора радиостанции в режим автопоиска и обратно производится длительным нажатием на одну из кнопок CH+.
- Опознавание названия станции по её частоте при автопоиске.
- Вывод на индикатор частоты и названия станции.
- Запись последней частоты настройки и громкости в память EEPROM при каждой настройке на станцию. При включении начинает работу на сохранённой частоте с предыдущим уровнем громкости.
- Регулировка громкости кнопками V+ и V-.
- Индикация уровня громкости на дисплее цифрами от 0 до 16.
- Индикация уровня сигнала на дисплее четырьмя столбиками.
- Индикация "Моно-Стерео" как на дисплее, так и светодиодом.
- Гашение дисплея через 16 сек. после последнего нажатия на любую из кнопок.

Распределение портов микропроцессора:

- PB0 -
- PB1 Кнопка Next/V++ увеличения (V+)
- PB2 Кнопка Prev/V-- уменьшения (V-)
- PB3 Выходной сигнал ШИМ для управления МР3-плейером
- PB4 Кнопка P/P/Mode (СН+)
- PB5 Кнопка Repeat (СН-)
- PC4 (SDA) Двунаправленная шина данных IIC
- PC5 (SCL) Двунаправленная шина тактирования IIC

PD7 - Св. диод индикатор стерео-сигнала и управления МР3-плейера

В памяти МК записаны частоты и названия радиостанций, вещающих в моём городе. Их легко можно изменить на действующие в вашей местности, не вдаваясь в детали работы программы и затем перекомпилировать программу.

Размеры дисплея невелики, и шрифт размером 6х8 пикселей читается на нём с трудом. Поэтому для улучшения читаемости был применён шрифт удвоенной ширины, из-за чего в строке помещается только 10 символов. Так, что приходится, используя сокращения, вместить название станции в эти 10 символов.

Для того, чтобы прописать частоту и название станций в вашем городе, нужно открыть ассемблерный файл программы *User\_set.asm* в любом текстовом редакторе, можно даже в блокноте, но удобнее это будет сделать в привычной вам среде программирования. Здесь вы увидите строку вида:

### *.equ Nst = 15 ;Число местных станций*

Вместо числа 15 поставьте своё число радиостанций, вещающих в вашей местности. Далее идут строки данных с перечнем радиостанций и их частот, например, такая строка:

### *.DB 140, ' ', ' ','Ш','а','н','с','о','н',' ', ' ', 0 ;Радио Шансон*

После директивы "DB" нужно ввести число шагов настройки частоты (один шаг равен 100 КГц). Это число определяется как разность между частотой радиостанции представленной в виде числа шагов и нижней границей диапазона равной 870 шагов (87 МГц). Например, для частоты 101,2 МГц получаем:

 $1012 - 870 = 142$ 

Далее через запятую в одинарных кавычках идут 10 символов названия станции, в том числе пробелы, при помощи которых вы можете отцентрировать название на экране. Заканчивается строка нулём, который является признаком окончания вывода сообщения на дисплей. После точки с запятой идёт ваш комментарий, который при компиляции игнорируется, поэтому можно писать там, что угодно.

Чтобы получить HEX-файл из ассемблерной программы, нужно создать проект в удобной для вас среде программирования, например, в программе *AVRStudio*, загрузить в него все исходники и скомпилировать проект, нажав на кнопку *Build*. Существуют и другие программы, например, *Proteus*. Для этой программы я уже создал соответствующий проект и Вам остаётся только отредактировать файл *User\_set.asm*, в котором прописать свои радиостанции, запустить *Proteus* и выполнить на команду *Build All*.

 При программировании МК необходимо запрограммировать следующие фьюзы: CKSEL0, CKSEL1, CKSEL3 и SUT0. (см. скриншот в статье).

### **asvetp**

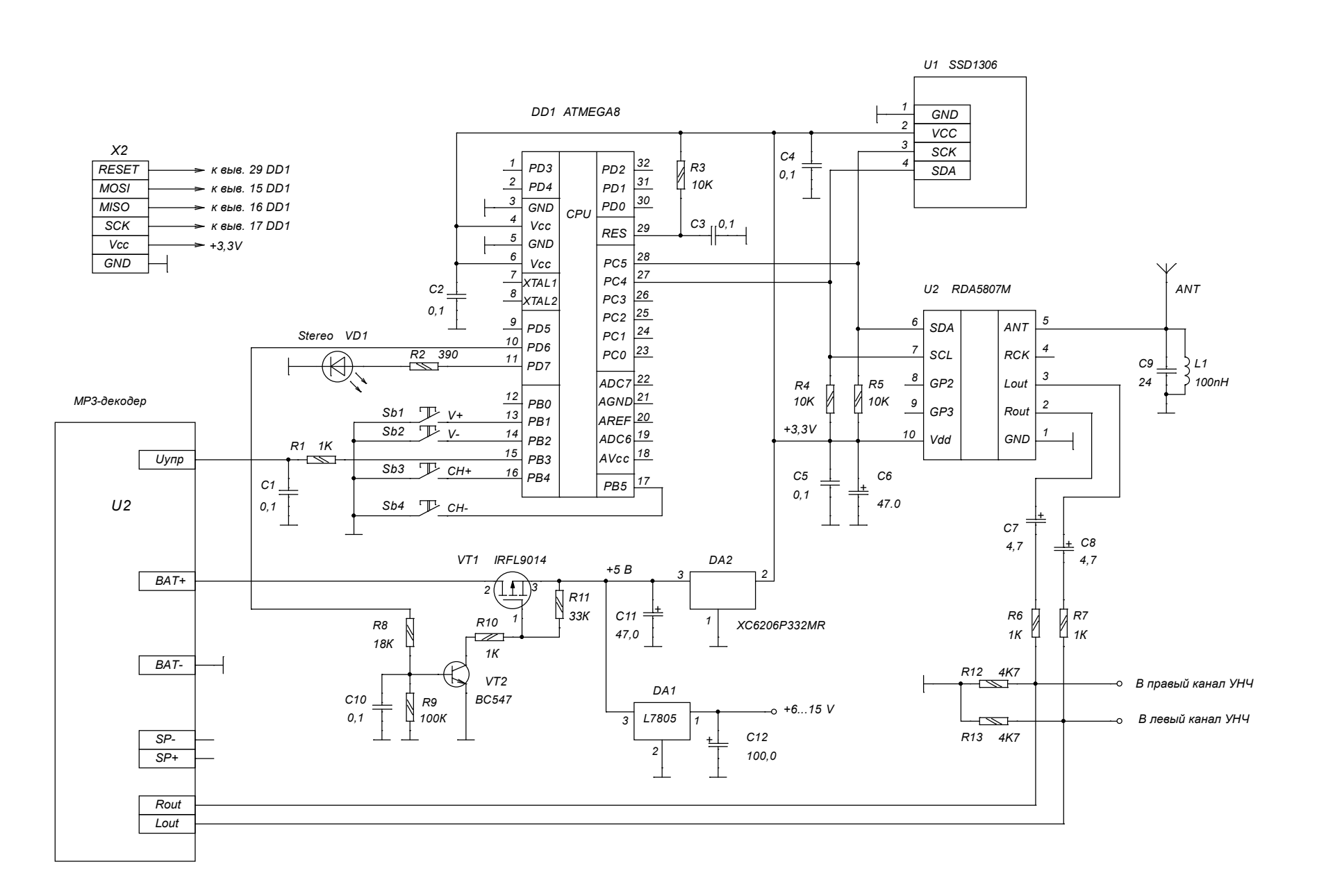

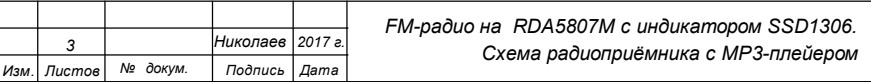

*Лист 1*

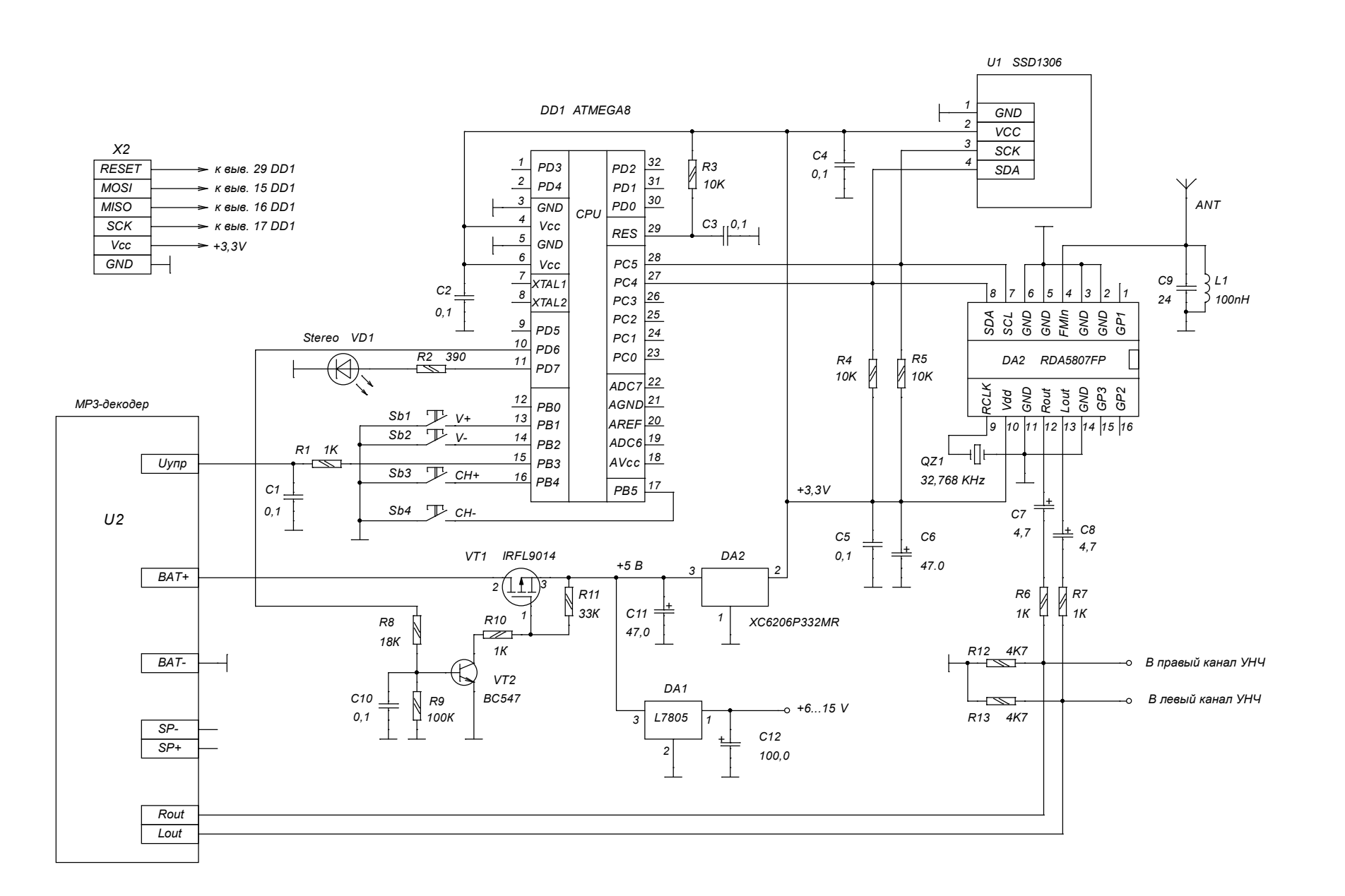

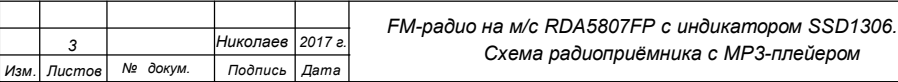

*Лист 2*

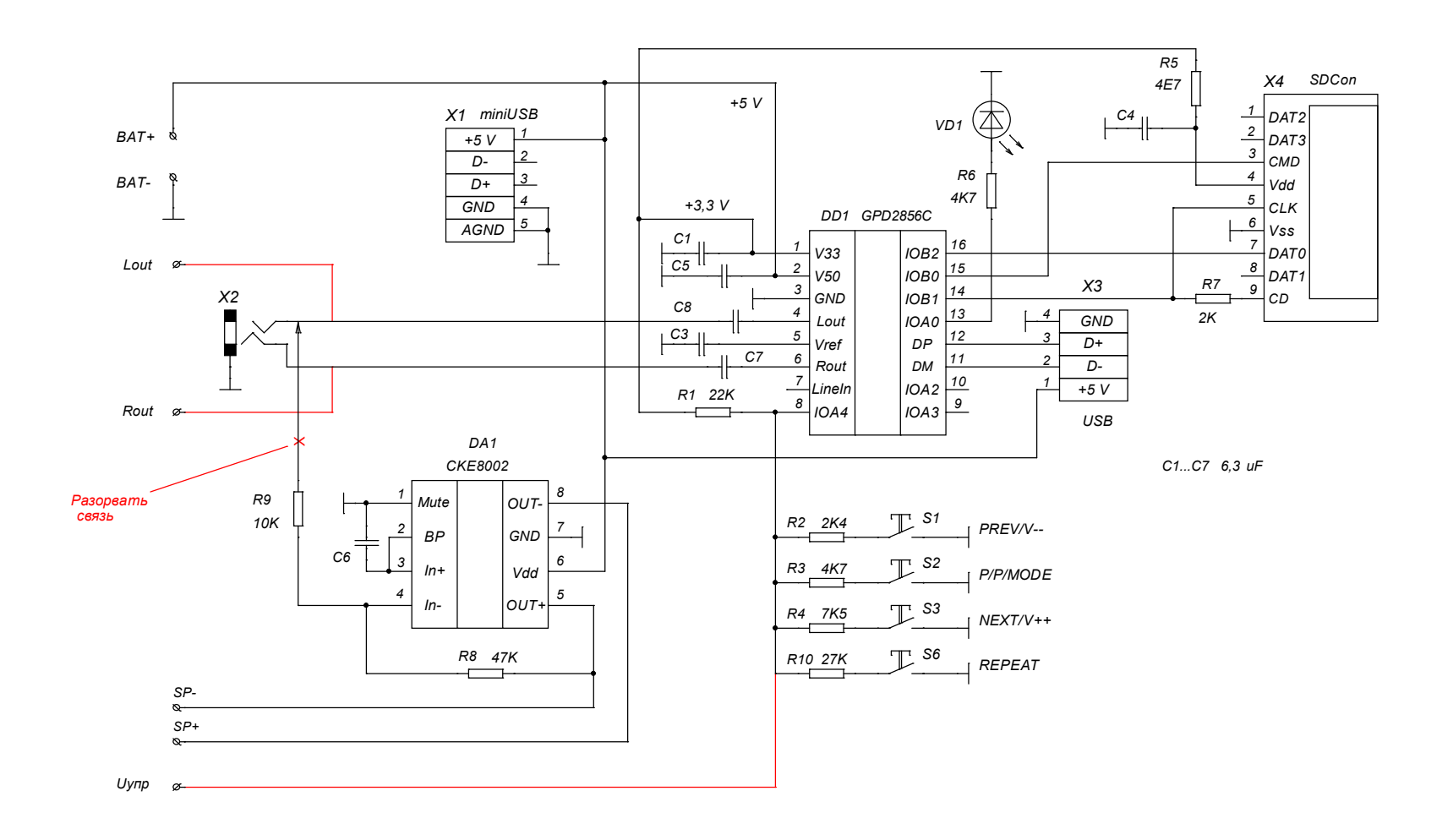

*Красным цветом показаны выводы, которые нужно сделать для связи с радиоприёмником.*

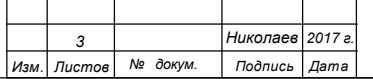